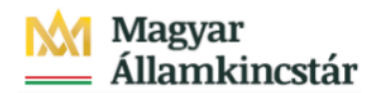

## **Magyar Államkincstár**

KÖFOP-2.2.5-VEKOP-15-2016-00001 azonosító-számú "Átláthatóság a közpénzek felhasználásánál, államháztartási adattárház" c. kiemelt projekt

## **Integrált Közpénzügyi Rendszer tervezése, fejlesztése és implementációja– IFMIS alprojekt**

Felhasználói kézikönyv

Előirányzat módosítás elutasított tételek - FIORI

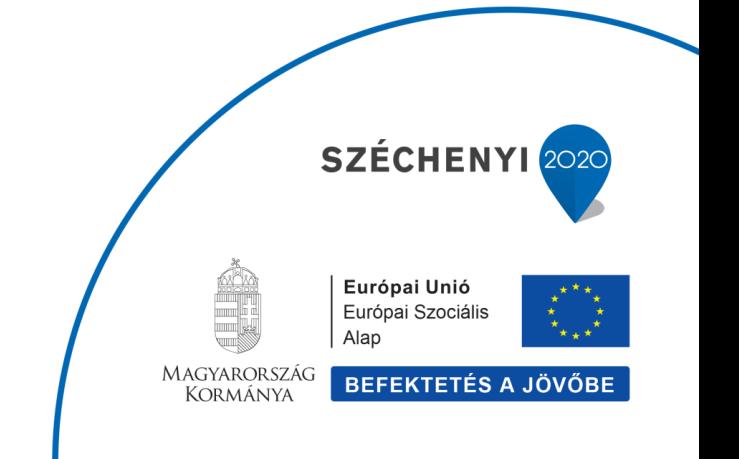

## **Változások Követése**

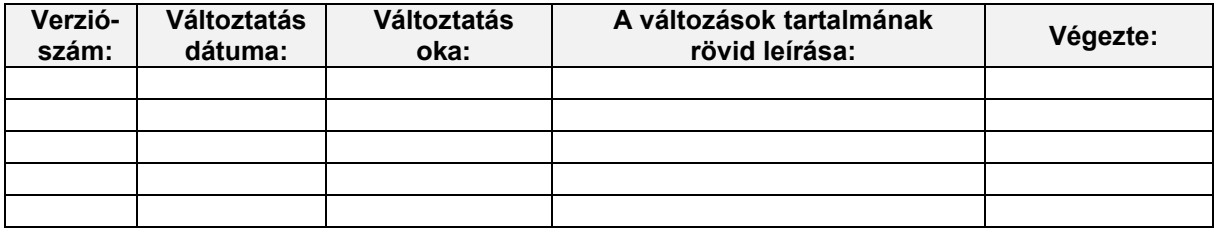

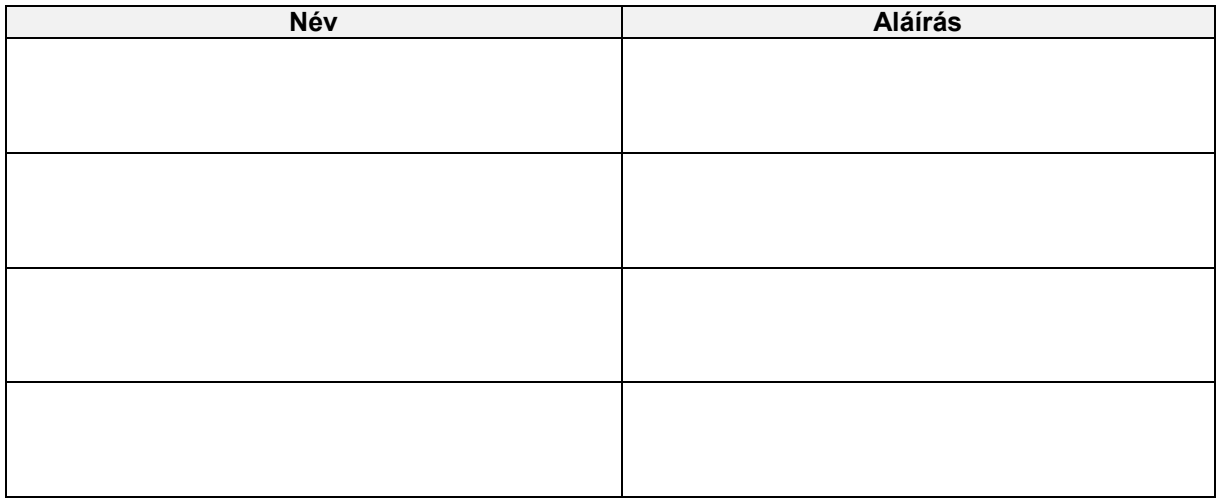

**Megjegyzés:**

## **ZKM\_EIMOD\_WFRIP05 Előirányzat módosítás elutasított tételek - FIORI**

Be kell jelentkezni a KM Frontend felületére.

H

Bejelentkezés után csempéken láthatók azok a funkciók, amelyekhez a felhasználónak jogosultsága van.

Az elutasított tételek listájához kapcsolódó csempe dinamikus csempe, azaz mutatja a felhasználónak, hogy mennyi bizonylat került elutasított státuszba (WF státusz 05). Az elutasításról a rögzítő e-mailben is értesítést kaphat. A bizonylat módosítása vagy törlése ebből a funkcióból nem indítható. Módosítás vagy törlés az előirányzat módosítást rögzítő tranzakcióban hajtható végre.

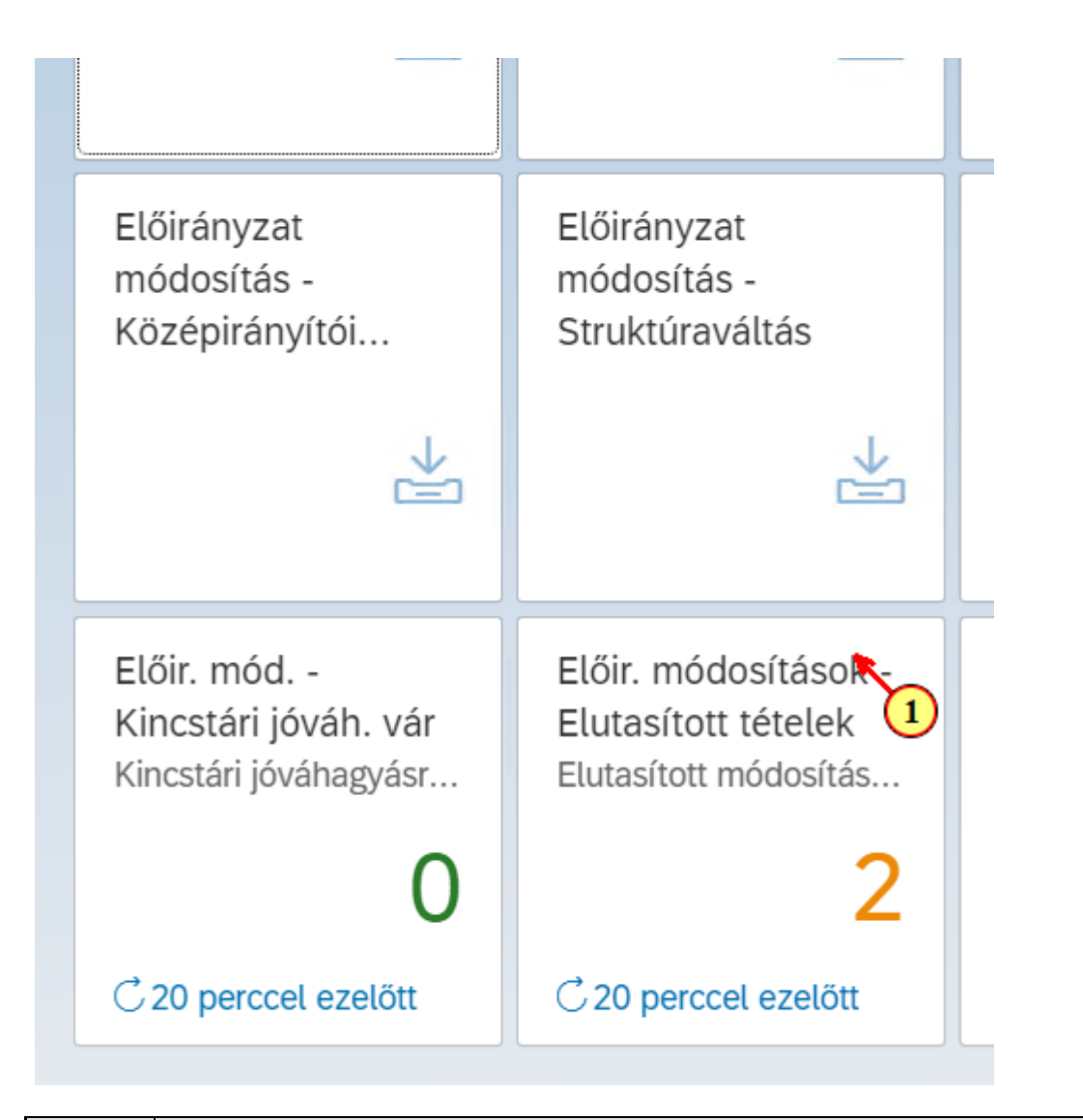

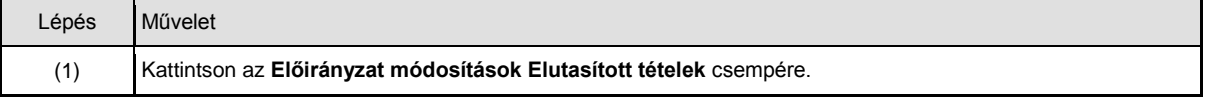

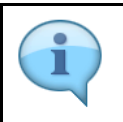

A szelekciós képernyőn lehetőség van az adatokat **ÁHT-I vagy ÁHT-T vagy szektor** alapján szűrni. Valamelyik megadása a 3 közül kötelező és emellett a gazdasági év. A WF státusz szelekció opcionális.

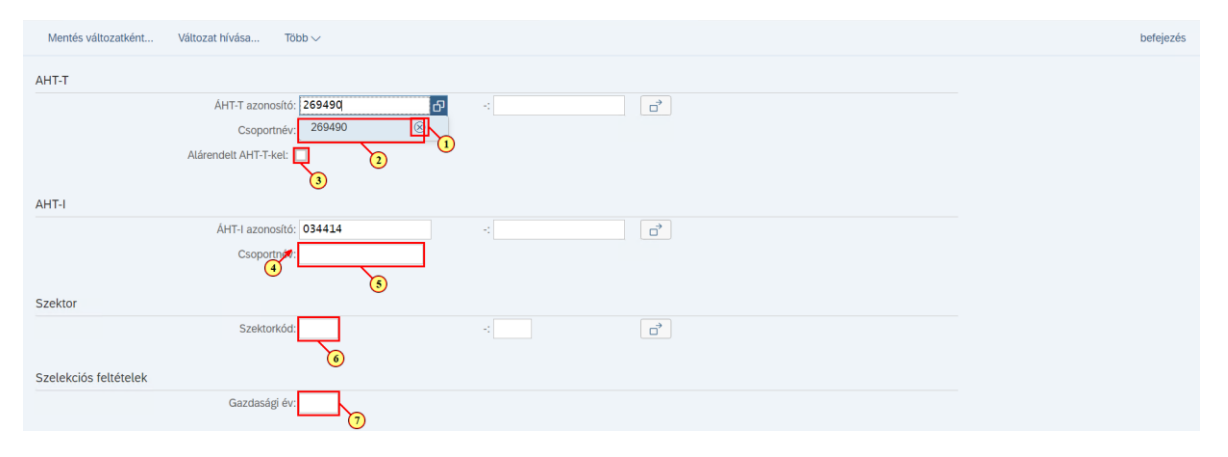

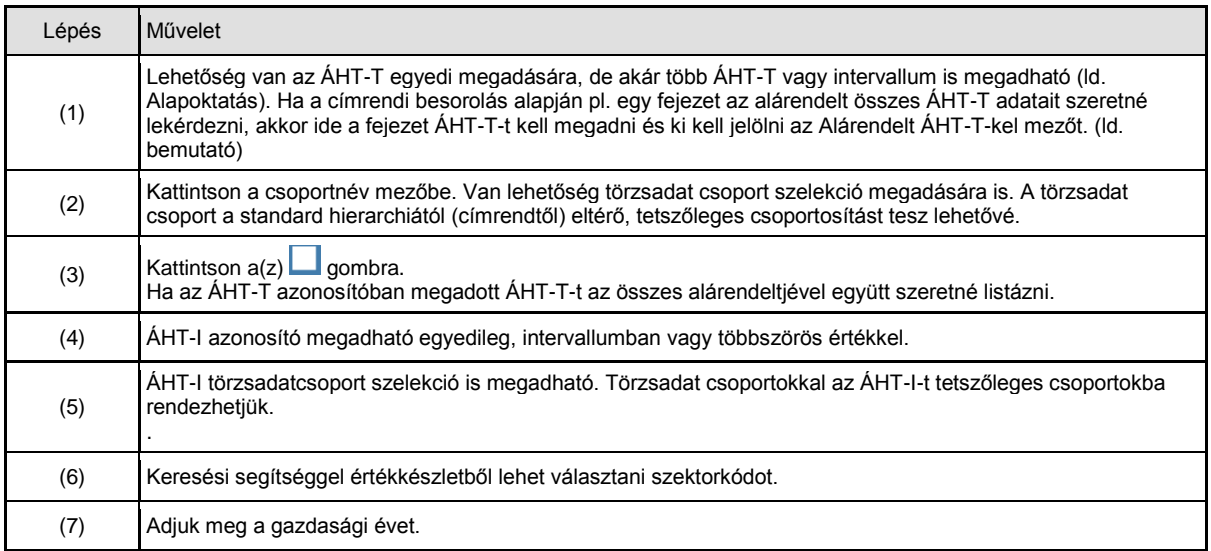

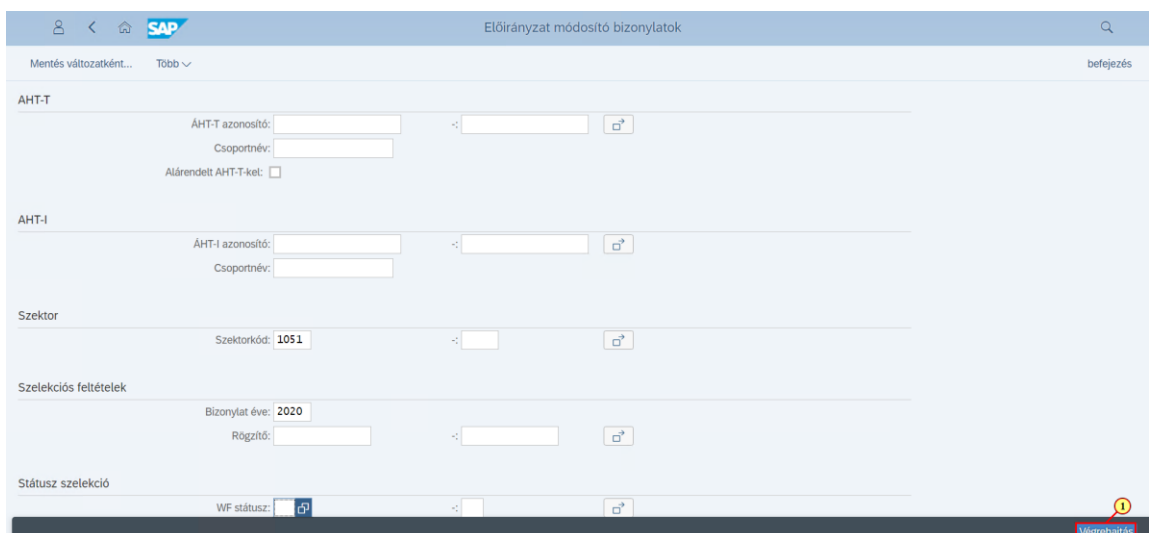

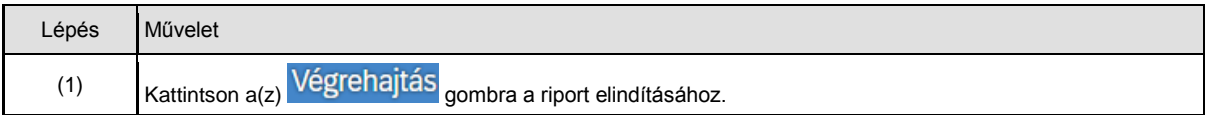

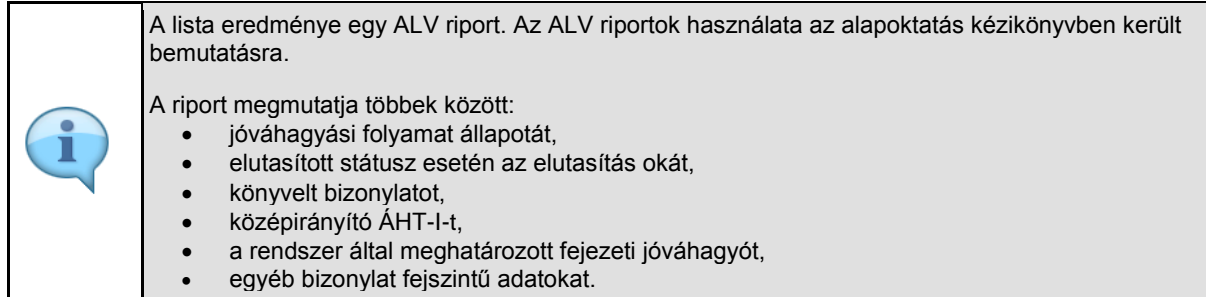

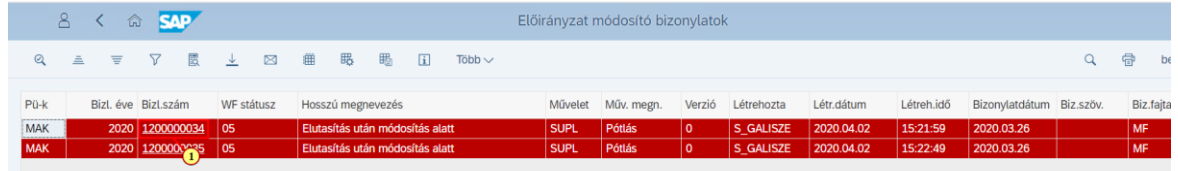

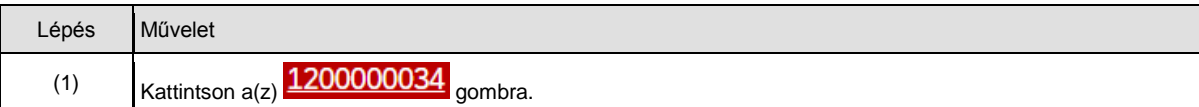

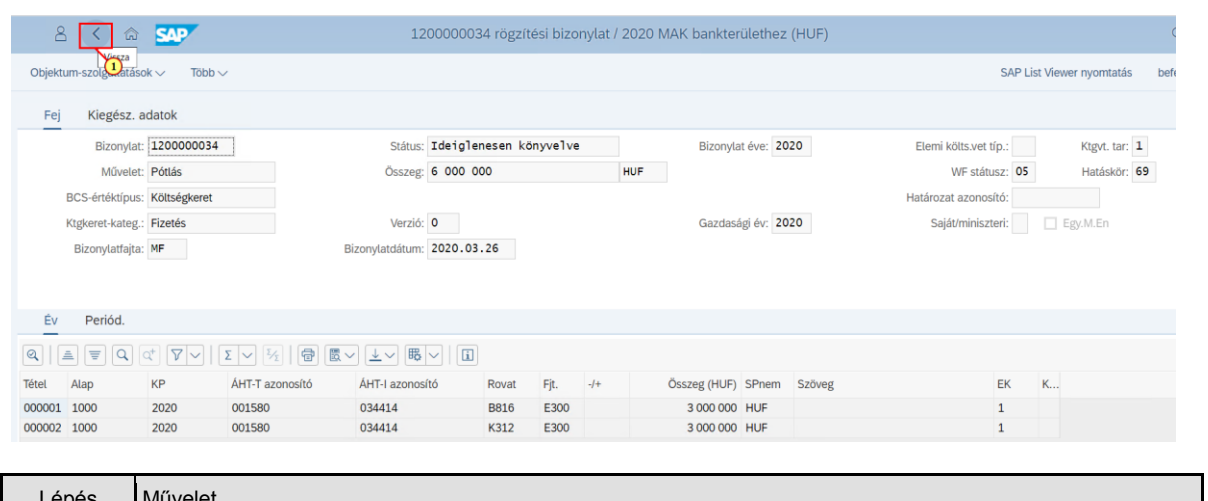

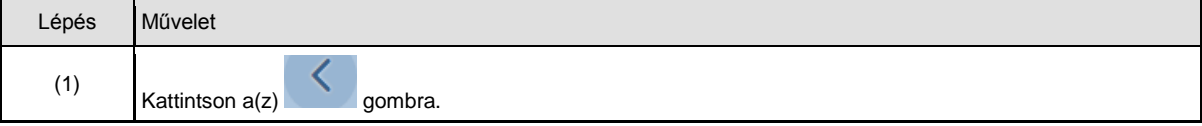

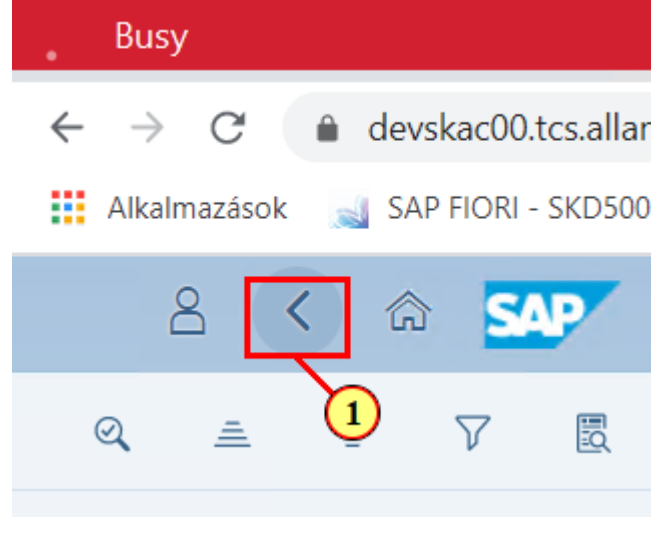

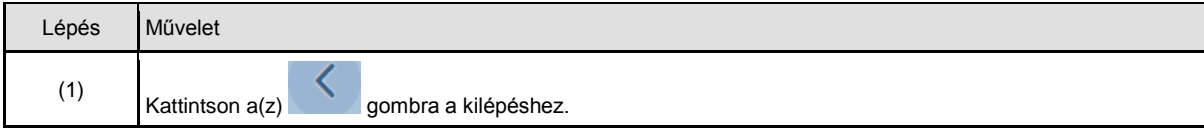